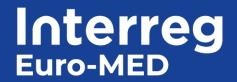

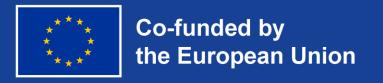

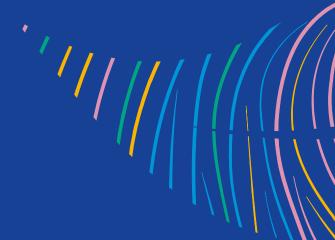

# Lead Partner Seminar Part 2

February 15<sup>th</sup>, 2024 Online meeting

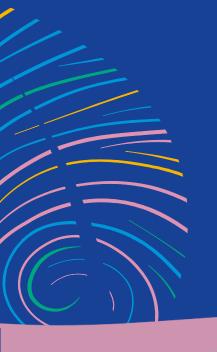

# **Agenda**

Welcome from the Managing Authority/Joint Secretariat 10h00 – 10h05 10h05 – 10h20 Programme bodies and project management Presentation of the Programme bodies, Project management roles and principles Implementing my project - initial steps 10h20 - 10h30 Precontracting phase, Contracting process, Project start-up - Q&A 10h30 – 11h30 Reporting process Partner reporting, Project reporting, Reporting on outputs, results, and deliverables, Daily Monitoring- Q&A Focus on finance 11h30 – 12h30 Financial flow, general overview, National Control, Declaration of expenditure and eligibility of costs - key aspects - Q&A

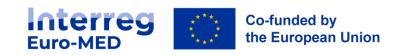

# **Interreg Euro-Med**

# **Programme Bodies**

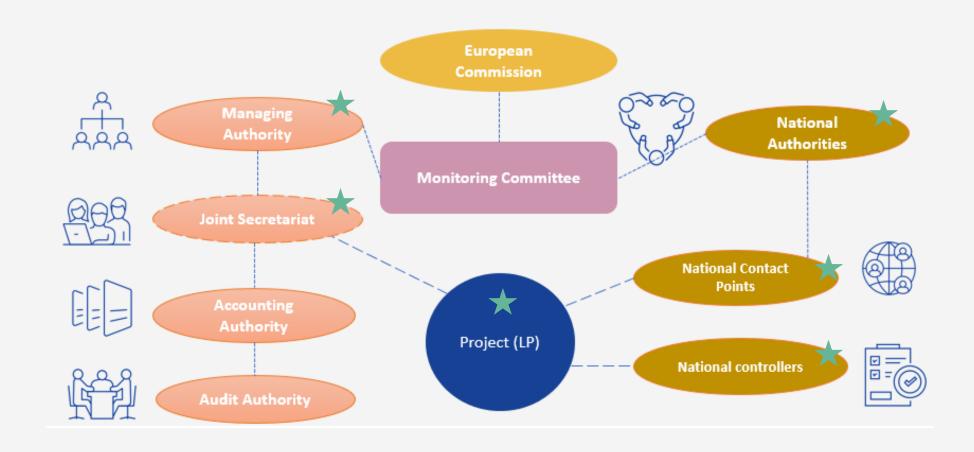

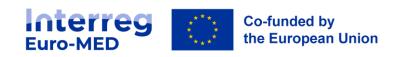

# Project management team

# Who are they?

#### **Lead Partner**

- project coordinator- thematic coordination and mobilising the partnership
- **financial manager -** financial monitoring and management of the project budget

### **Project partner**

- project coordinator responsibility
- contribution to project activities and reports toward the LP

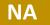

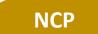

National Controller

#### Other key profiles

- **communication officer** project communication activities, collaboration with the thematic community
- coordinator for result amplification actively participate in the activities
  of the thematic community, ensure transferability of project productions,
  RAS within the PPs
- **coordinator for carbon footprint** strategy for the reduction of the project's carbon footprint, ensures that project activities are designed to minimize emissions;, use of the calculation tool,
- Data Controller and Data Protection Officer legal obligation

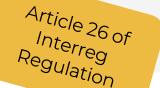

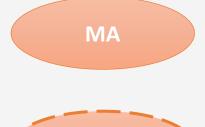

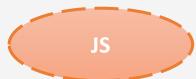

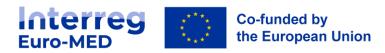

# **Key principles**

- Coordination
- Cooperation
- Joint development & implementation
- Co-decision and consensus/agreement among the partnerhsip
- Effective and Smooth communication flow:
  - within the partnership
  - with your Project Officer !!!

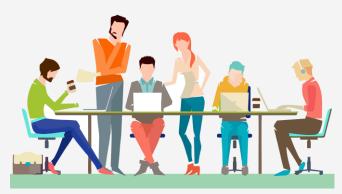

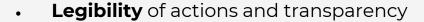

- Tracability (of activities, costs, etc...)
- Prevention of conflict of interests (RoP, external contracts awards, selection of third beneficiaries, etc...)
- Fight against fraud :
  - Programme commitment: Zero Tolerance toward fraud
  - Whistle-blowing mechanisms in place
  - Whistleblowers protection

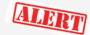

- Project contractual documents
- Partners awarness
- Use of EDES and ARACHNE
- « appropriate scepticism »

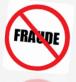

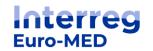

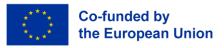

# **Key documents**

- Consolidated **Application Form** + annexes for each PP
- **Subsidy Contract** signed by the LP and the MA + addendum
- Partnership Agreement signed by the LP and each PP + updated versions
- Payment claims validated by the LP on Jems + Control report and certificates
- **Project reports**
- Steering Committee Rules of procedures and Minutes/decisions
- Project material and key productions
- **Audit trail** related to costs + Task assignment templates

# Still have some doubts?

- Programme Manual (updated)
- Terms of References of the call
- Guidelines for controller designation and control work
- Tutorials
- Guidance on costs reporting (under production)
- Basecamp User Manual
- WordPress User Manual an
- Brandbook

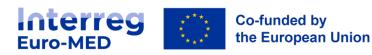

# **Key tools**

#### **Monitoring tool - Jems**

- Under development (developing by Interact)
- All support request should send to <u>support@interreg-euro-med.eu</u>
- workflows supported by Jems: application, contracting, reporting, modification of the project
- Guidelines under production (NC, PPs, NAs etc)

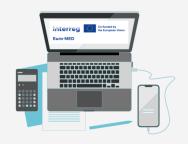

#### **Cooperative work tool - Basecamp**

• Support the daily work of the partnership and the JS

#### Webpage of the Programme - interreg-euro-med.eu

List of contacts, Programme Manual, Guidelines, Templates, FAQ

#### <u>Euro-MED carbon footprint calculator – carbonfootprint.interreg-euro-med.eu</u>

Support the monitoring of the carbon footprint of the projects

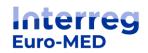

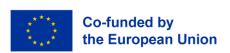

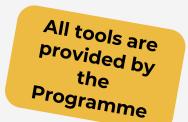

#### LP duties

Operating an efficient and reliable **management** and **coordination** system including administrative and <u>financial management</u>

- efficient and participative decision-making process Steering Committee
- ensuring the respect of the sound financial management principle in the whole partnership
- ensuring the respect of European and National legislation and EU principles during and after the implementation of the project
- monitoring the financial performance of the project and managing the decommitment risk
- report all irregularity detected and operating an anti-fraud system in the project
- respect the **deadlines** of the reporting process
- check all expenditure's compliance to the project before their declaration to the JS
- consult and inform the JS in case of modification of the project

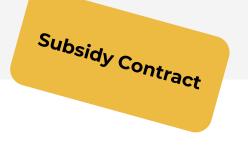

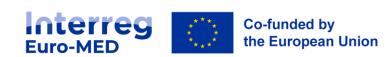

### What should I not miss as LP?

- Clear objectives
- Mutual responsibility: Joint development & implementation
- Get informed and inform!
- Establish effective procedures for :
  - Coordination & decision-making
  - Financial management-reporting
- Clear and defined roles and responsibilities
- Contribute to Results Amplification Strategy
- Cooperate with Governance Projects

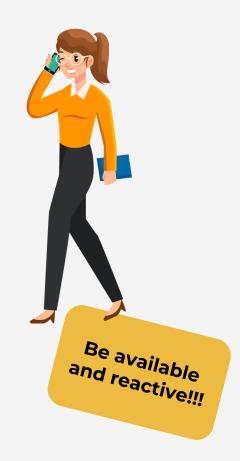

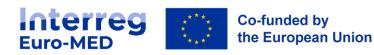

# **Project Partners duties**

Operating an efficient and reliable management system including administrative and financial management

- · participate in the decision making
- respect of the sound financial management principle
- follow European and National legislation and EU principles during and after the implementation of the project
- notify of the reception of funds
- hold a separate accounting system
- provide information to LP on activities and expenditures
- keep an adequate audit trail
- report all irregularity detected
- respect the **deadlines** of the reporting process
- consult and inform the LP in case of modification of the activities
- to be responsive to all control

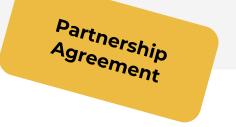

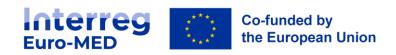

# A cooperation project/programme as a mindset!

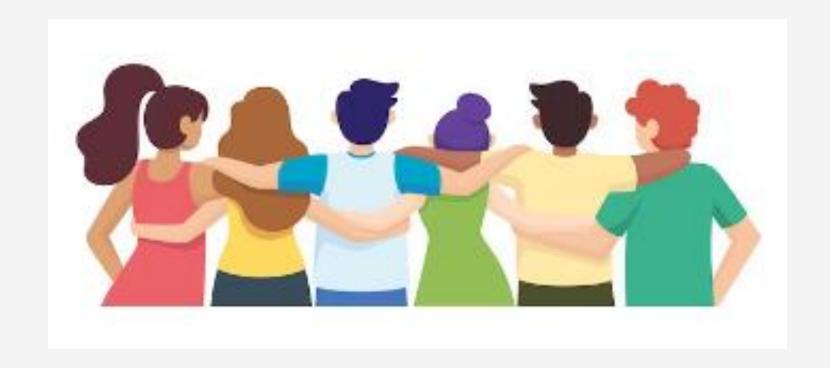

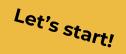

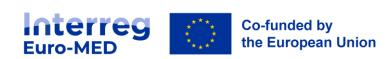

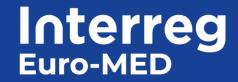

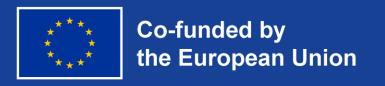

# Implementing my Project initial steps

Precontracting phase, Contracting process,
Project start-up

Q&A

# **Initial steps**

### In a nutshell

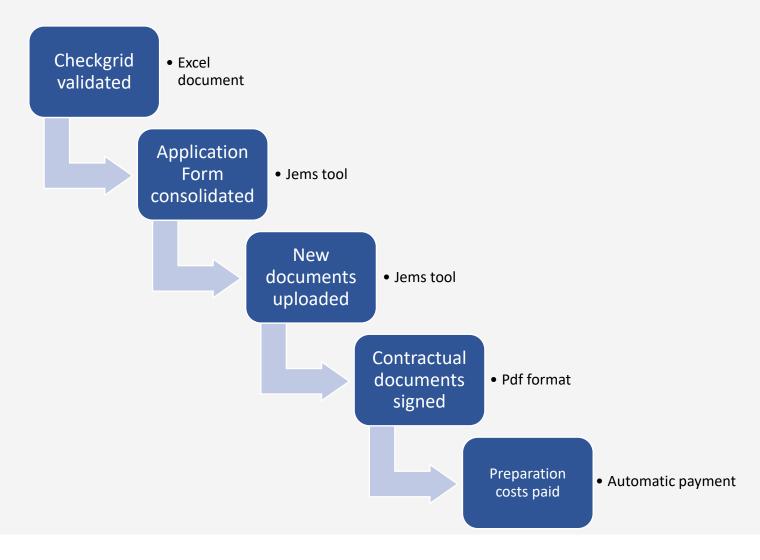

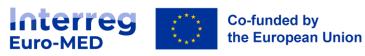

# **Precontracting phase**

- Fulfillment of conditions determined by the Monitoring Committee
- Consolidation (clean-up) of the Application Form (key deliverables, indicators, budget adjustment, partner details, bank details, missing data on investments, clarification on potential state aid...)
- **Provision of updated/additional documentation** (partner declaration, international organisation declaration, partners outside the Programme area, statement of capacity and compliance with the principles for investment, assessment of expected impact of climat change... )

Working tools:
- precontracting checkgrid

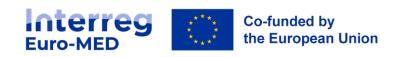

# **Precontracting phase**

# LP must upload Key documents

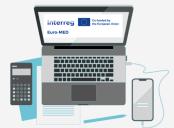

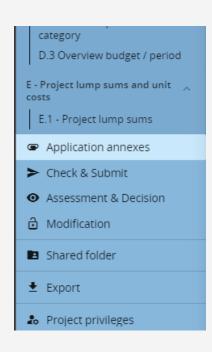

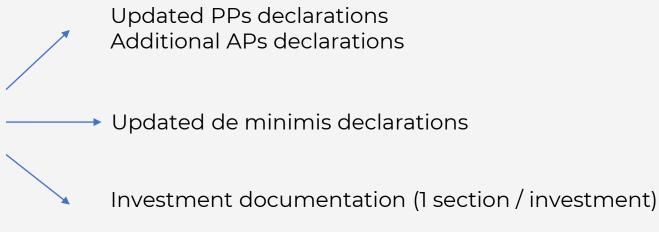

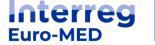

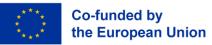

# **Precontracting phase**

# LP must grant « privileges »

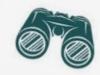

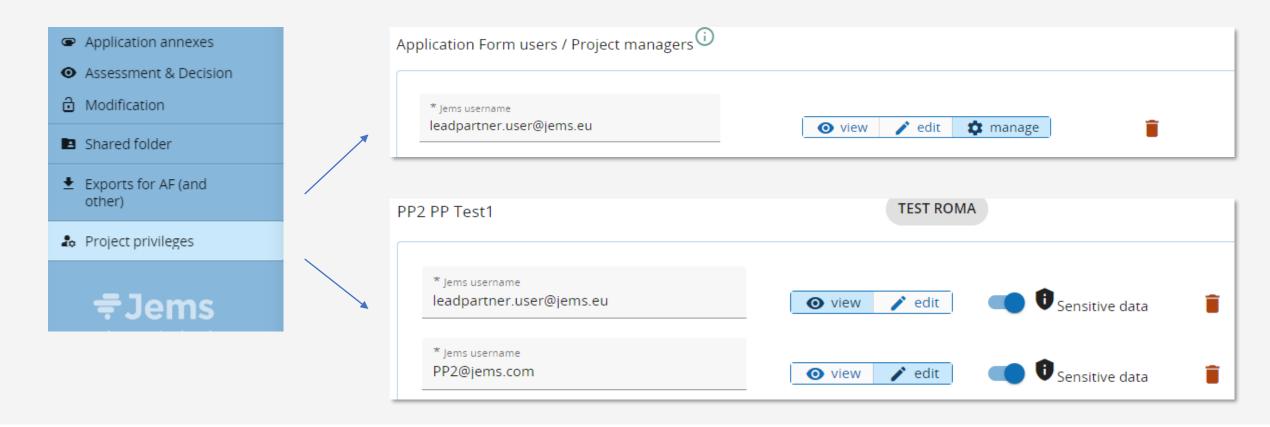

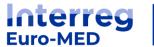

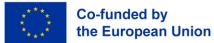

# **Contracting phase**

# Signature of contractual documents

- 1. <u>Partnership Agreement</u>: between LP and project partners
  - one page per partner
  - signed either by hand (wet ink) or electronically
  - must be uploaded by the LP on Jems
- 2. <u>Subsidy Contract</u>: between the LP and the Programme
  - in case of Electronic signature (with Adobe sign only): the JS sends it to the LP (no obligation for the LP to have a digital signature)
  - in case of wet ink signature: must be sent signed (in duplicate) to the JS by regular post
  - will be uploaded by the JS on Jems

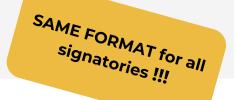

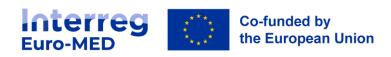

# Project start up

#### **Preparation costs payment**

- No payment request needed. Automatically paid upon signature of the subsidy contract by both parties
- Total of 37.000 € project (29.600€ of Interreg Funds)

#### Selection of Controller Art. 74(1a) Reg (EU) 1060/2021 and 45(3) Reg (EU) 1059/2021

- Centralised system: Designated by National Authority. Partners must contact their NA to know their Controllers.
- **Decentralised system**: Partners must contact their National Authority <u>as soon as possible</u> to know how to designate and approve their Controllers.

#### **Project Steering Committee**

- 1st SC within 3 months after project start
- Send the minutes to the JS

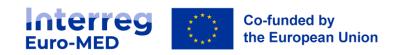

# Q&A

Please use the Q&A functionnality

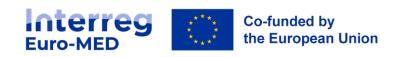

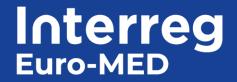

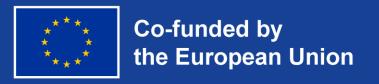

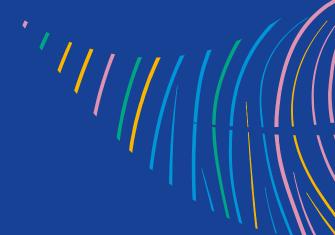

# Reporting process

Partner reporting, Project reporting, Reporting on outputs,

Results and deliverables,

**Daily Monitoring** 

# Reporting procedure

# Tools and key's documents overview

### **Activity and financial** reporting

- Partner Report
- Activity and Financial Reporting
- National Control Report and Certificate
- Submission of the Reporting Package
- JS Monitoring Coherence Check

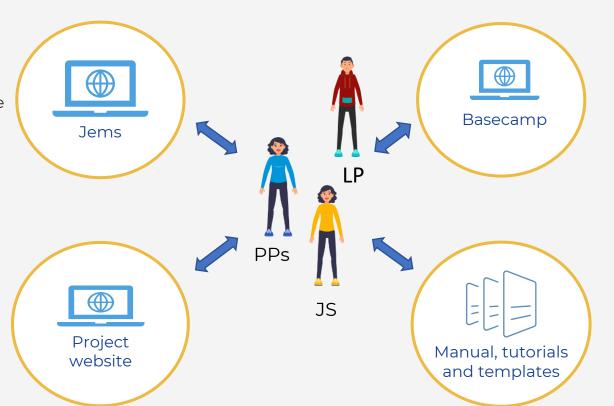

#### Manual:

Section II. E Project reporting and Joint Secretariat monitoring

#### **Daily** monitoring

- Project exchanges
- Reporting on key deliverables
- Main project management documents
- Carbon footprint reports
- Working documents
- Project interactions

#### Communication

- Validated key deliverables
- News, events, forms...
- Online questionnaire

#### **Guidance and standards**

- Reporting procedures
- Ad-hoc tutorials
- Reporting on communication data
- Other specific JS requests

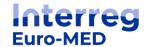

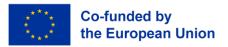

# **Project Reporting timeline**

**Project implementation (example: 27 months project)** 

Monitoring meetings: to be defined depending on level of risk

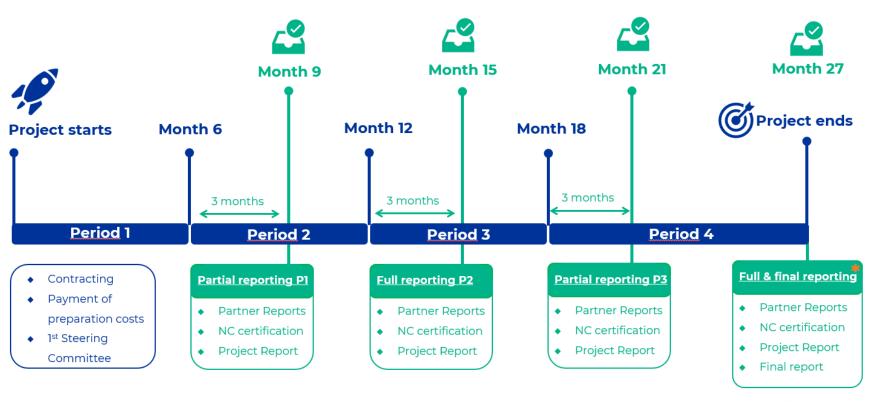

\* No additional delay will be allowed

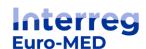

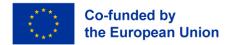

# **Project Reporting Schedule**

Example: 33months project

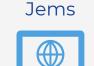

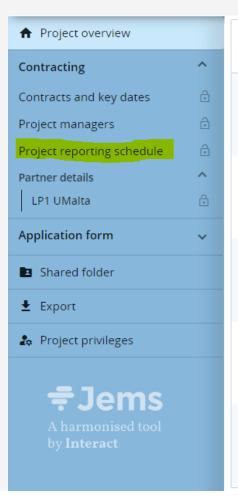

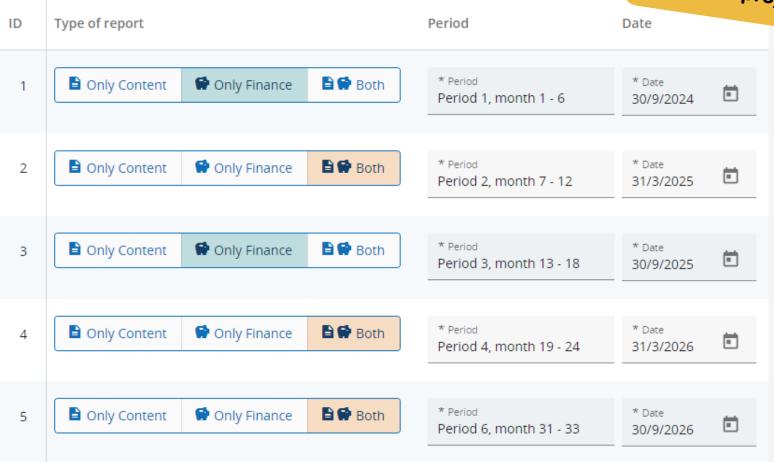

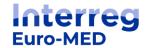

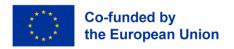

# Reporting procedure:

the European Union

general overview

When ready, **finalised** versions of the key deliverables are uploaded on **Basecamp** by the LP

The JS validates the Key deliverables and they are published on Jems for subsequent publication

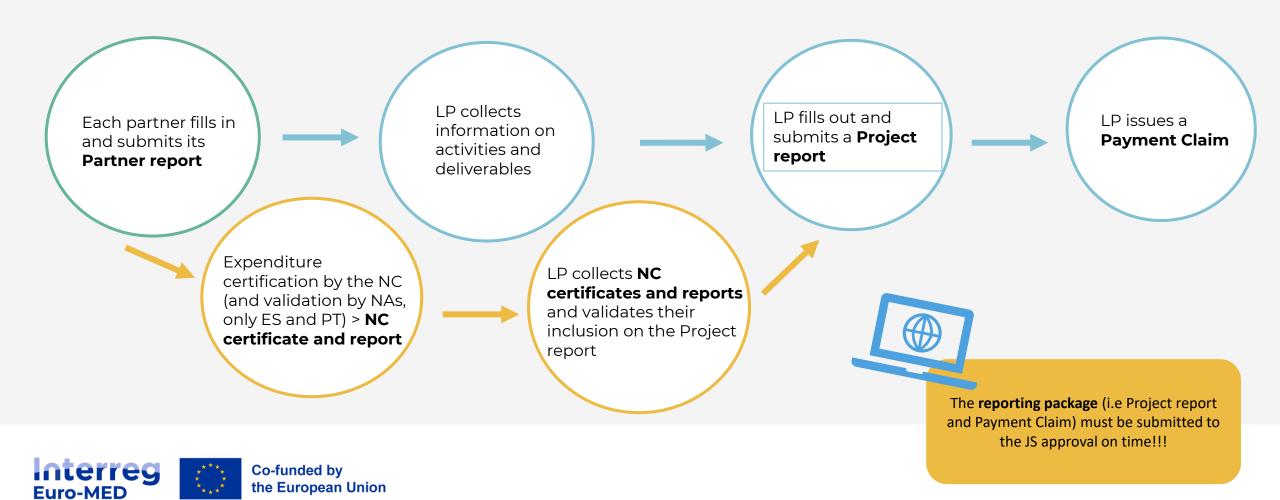

# **Reporting Process**

# **Partial and full Reporting**

#### After each reporting period:

- Each partner claiming costs (including the LP) must submit in Jems:
  - At least 1 partner report
  - 1 National Control Certificate(s) and report (+ National Validation where needed)

The **Lead Partner** must submit in Jems a **REPORTING PACKAGE** composed of

- 1 project report :
  - Partial reporting (after periods 1, 3, 5....) > partial version of the project report
  - Full reporting > full version of the project report
- 1 payment claim
- A report on ineligible expenditures, if relevant
- The PPs "control package", (all documents related to the National certification of PPs expenditures).

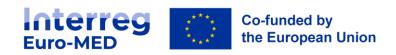

# **Project partner**

# Role and responsibility in the Reporting process

#### Project partners must:

- ✓ Comply with the terms of the subsidy contract and partnership agreement
- ✓ Ensure that a **National Controller (NC)** <u>is designated</u> as soon as possible after project approval
- ✓ Implement activities according to the consolidated AF
- ✓ **Submit on-time activities and costs** (partner report) **to the NC** + supporting documentation via JEMS (planning to be agreed with the LP and respective NC)
- ✓ Ensure that the complete documentation is made available on time to the LP (signed version of the certificate + checklist duly completed)

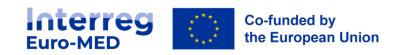

#### **Jems**

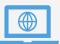

- Includes both activity and financial reporting
- Compulsory for all the partners (including LP) reporting costs
- The PP lists all the expenses incurred in a specific reporting period
- For the activity reporting, the project must fill in at least the
   "Report identification" section

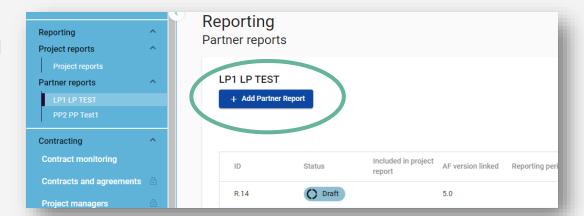

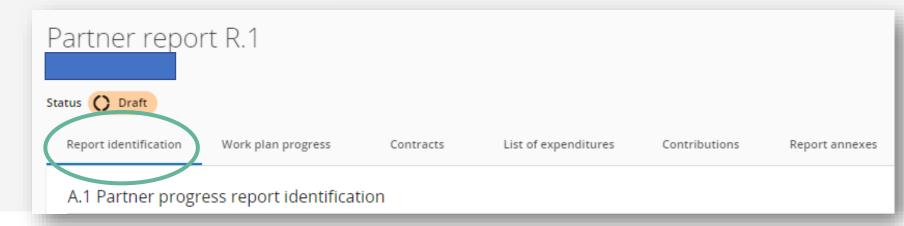

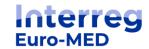

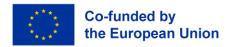

# **Activity reporting**

The "Report identification" section includes:

- Summary of partner's work in reporting period
- Partner's problems and deviations
- Partner spending profile (automatically filled)
- Target groups

Reporting on the work plan progress can be required by the Lead Partner or the NC

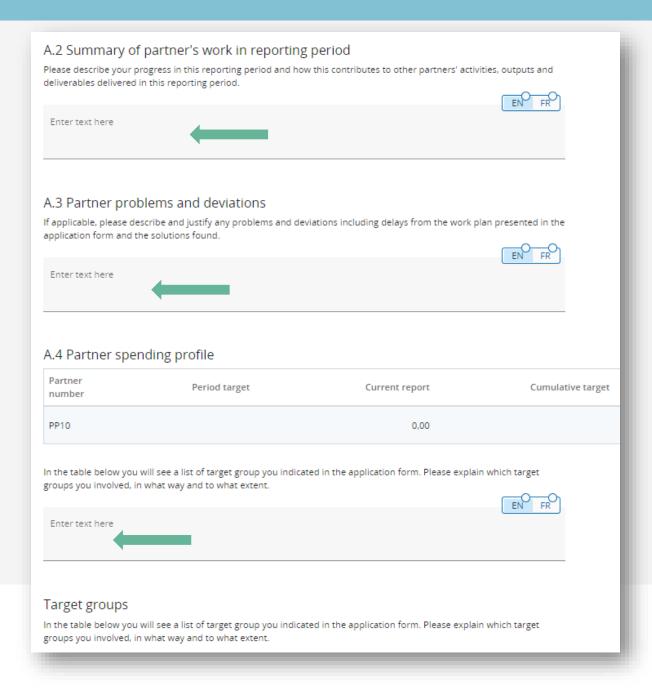

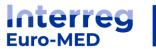

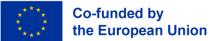

# **Financial reporting**

#### First step before checking expenditures, have a look at external contracts!

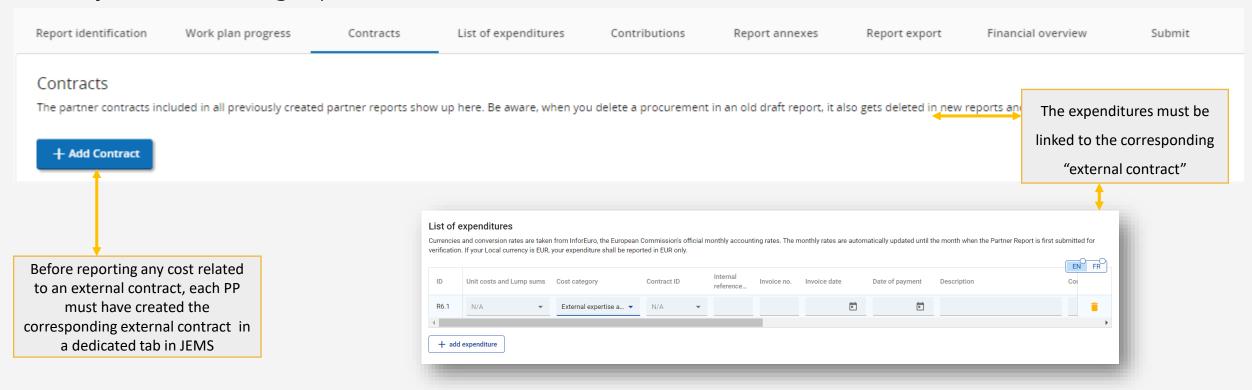

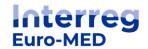

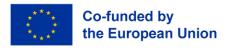

# **Financial reporting**

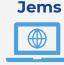

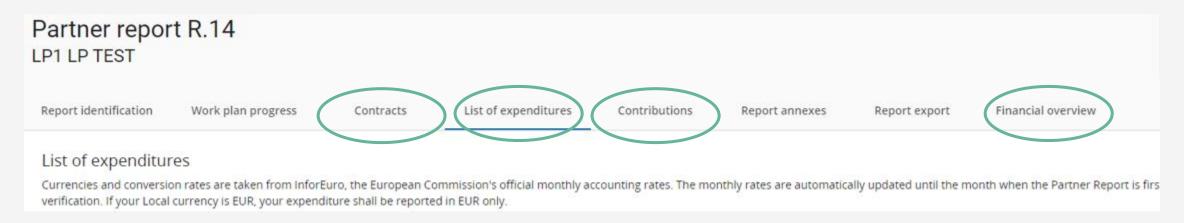

#### All **financial sections** of the Partner report are compulsory:

- Contracts
- List of expenditures
- Contributions
- Financial overview (automatically filled)

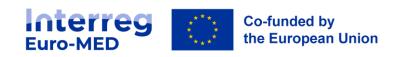

# Financial reporting: where to add the attachments

Please consult your NCP for any doubts concerning the audit trail

You can add the attachments directly to each expenditure (suggestion: ZIP file)

#### List of expenditures

Currencies and conversion rates are taken from InforEuro, the European Commission's official monthly accounting rates. The monthly rates are automatically updated until the month when the Partner Report is first submitted verification. If your Local currency is EUR, your expenditure shall be reported in EUR only.

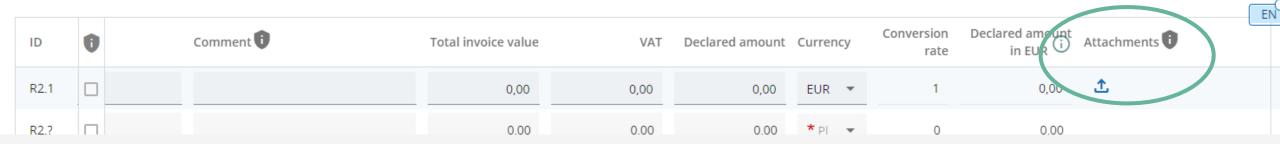

ATTENTION: You must SAVE the expenditure and you shall attach documents

**ONLY AFTER SAVING** 

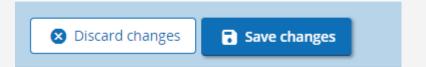

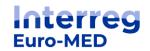

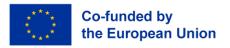

# Financial reporting: where to add the attachments

**Exception**: the **staff tasks assignment templates (STAT)** 

Each partner must attach the updated tasks assignment to their corresponding **partner details** section

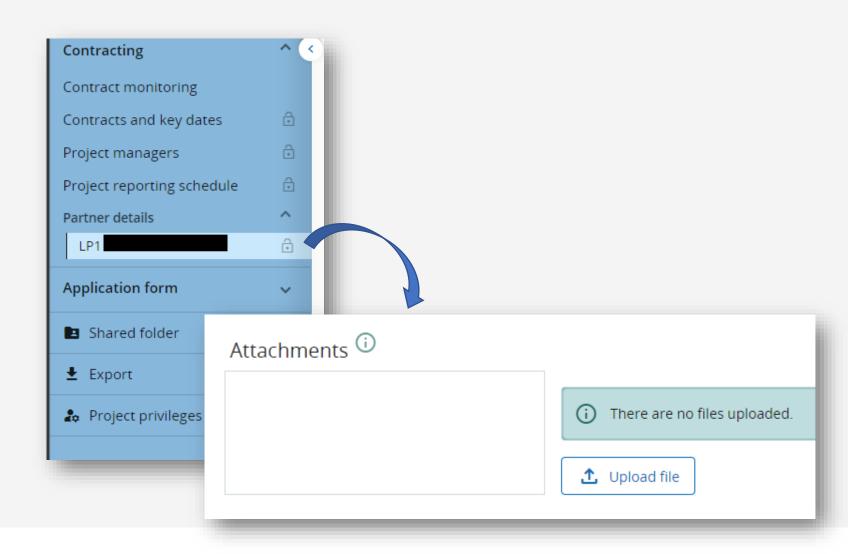

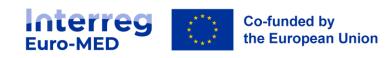

# Financial reporting: sensitive data on expenditures

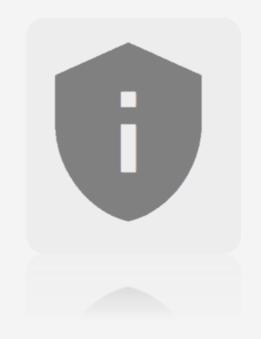

Some of the fields of the staff costs expenditures can be declared as sensitive data:

Expenditures' description, comment and attachments.

Partners can hide the sensitive data by clicking on the little square at the beginning of the expenditure item:

R2.1 Previo

The LP can choose the Jems users of each PP that can have access to the sensitive data in the **project privileges** section, by activating the **sensitive data option** 

This option **must** always be active for the LP user

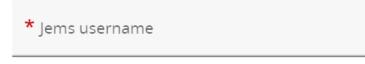

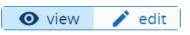

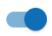

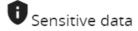

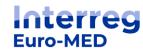

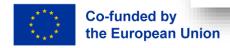

# Starting the control work

#### Partner Report is submitted

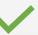

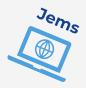

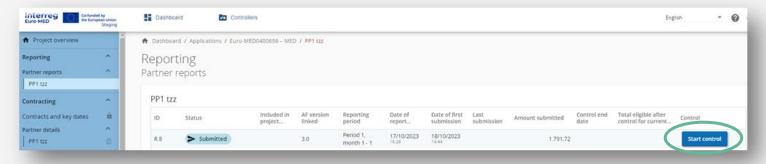

The controller can start the **control work**, by clicking on "start control".

Partner Report's status moves to "control ongoing".

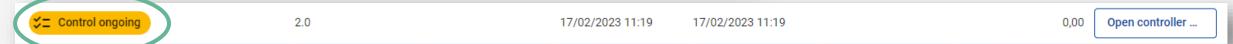

#### The controller can open the control report and start the verifications:

- Control identification
- Control checklist: the NC **must** generate and upload a checklist with questions regarding the control of expenditures and eventual checklists on extrnal contracts
- Expenditure verification: corrections and possibility to park expenditures
- Control documents: the NC has the possibility to ask for supporting documents to clarify expenditures items
- Overview and finalize: the NC generates and uploads the Control Certificate and Report

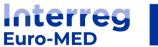

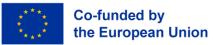

#### **Control checklists**

The LP **must** check and ensure that all checklists are complete and finalized before including a certificate in a Project report

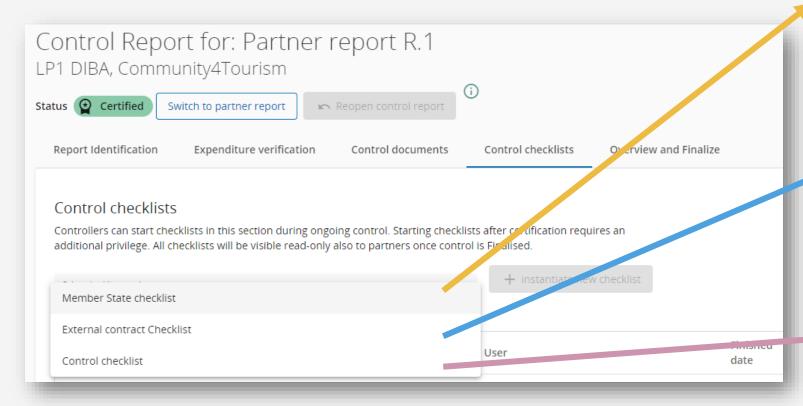

Member State Checklist (only for Spanish and Portuguese PPs): After the end of the control work and before the submission of the payment claim.

- External contract Checklist: One for every new external contract linked to the expenditures (NC must add the contract id in the "comment" field).
- Control checklist: It contains the detail of the control work executed by the NC.

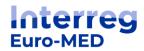

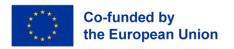

#### **Control checklists**

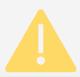

#### Control checklist: for the 2 first questions, if answer is YES, a justification MUST be provided.

#### 1.1. Accounting System

1.1.1 Project partner maintains separate accounting records/system, or accounting code, for all transactions related to the project. Ensuring separation of project expenditure for all transactions relating to the project.

[according to Article 74 1a(i) CPR]

In case of YES, please describe the tangible mechanism putted in place by the PP to ensure the respect of this principle and related documents (internal procedure, etc.).

In case of No, 0,00 euro should be certified and please detail here the follow up actions foreseen.

Please select Yes or No for the question 1.1.1

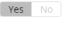

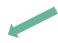

#### 1.1.2 Double-financing is excluded.

e.g., The accounting system avoids the allocation of the same invoice to different projects, the invoices are stamped with the project identification.

In case of YES, please describe how it was ensured.

In case of No, 0,00 euro should be certified, and please provide further explanation and detail the follow up actions foreseen.

Please select Yes or No for the question 1.1.2

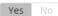

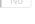

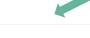

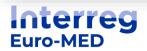

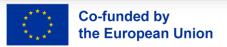

#### 1.1. Accounting System

1.1.1 Project partner maintains separate accounting records/system, or accounting code, for all transactions related to the project. Ensuring separation of project expenditure for all transactions relating to the project.

[according to Article 74 1a(i) CPR]

In case of YES, please describe the tangible mechanism putted in place by the PP to ensure the respect of this principle and related documents (internal procedure, etc.).

In case of No, 0,00 euro should be certified and please detail here the follow up actions foreseen.

Please select Yes or No for the question 1.1.1

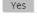

No

Lorem ipsum dolor sit amet, consectetur adipiscing elit. Sed non risus. Suspendisse lectus tortor, dignissim sit amet, adipiscing nec, ultricies sed, dolor.

#### 1.1.2 Double-financing is excluded.

e.g., The accounting system avoids the allocation of the same invoice to different projects, the invoices are stamped with the project identification.

In case of YES, please describe how it was ensured.

In case of No, 0,00 euro should be certified, and please provide further explanation and detail the follow up actions foreseen.

Please select Yes or No for the question 1.1.2

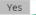

No

Lorem ipsum dolor sit amet, consectetur adipiscing elit. Sed non risus. Suspendisse lectus tortor, dignissim sit amet, adipiscing nec, ultricies sed, dolor.

## **Partner Report**

#### **Control Work**

**EACH Controller** is responsible of generating the **NATIONAL CONTROL CERTIFICATE AND REPORT** 

It is an essential document for the audit trail to claim costs incurred by each PP

Generated, downloaded and signed by the NC or reviewer, after submission of the control report

Signed version (wet ink or electronic) is uploaded on JEMS

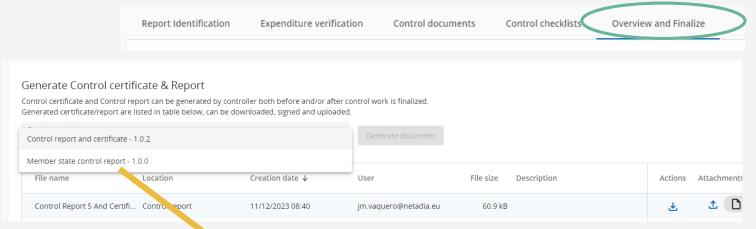

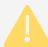

#### **Member State control report (only for**

**Spanish and Portuguese PPs):** generated, downloaded, signed and uploaded by the National Authority after submission of the finalized control report.

National Control Certificate and Report must be generated AFTER finalizing the control report,

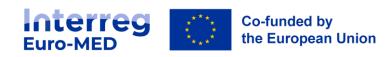

# **Point of Attention on Reporting!**

YES

- Should a PP not be able to produce a National Control Certificate and Report in time, expenditures can be submitted in the following Reporting Period!
- Parked expenditures can be resubmitted by PP in the following reporting period
- If the National Control Certificate and/or Report is submitted and needs to be re-opened, an express request must be sent by the NC to LP and JS

 Not possible to modify and or/entry new expenditures in a Partner Report already

 It is not possible to include costs that have been paid out after the end of the reporting period of a progress report

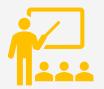

Cf: National Control guidelines

NO

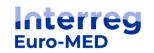

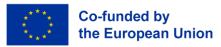

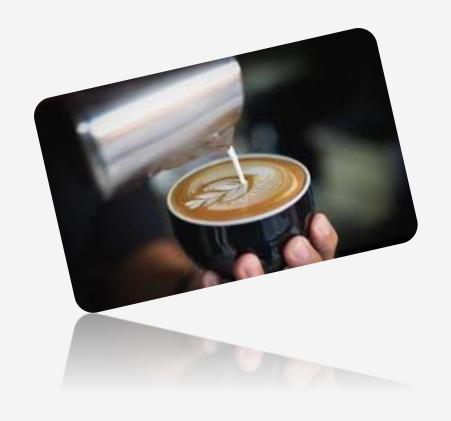

# Coffee Break

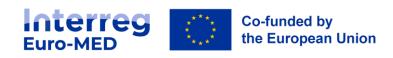

# Life cycle of a Reporting Package

# National Control Certificate and Report is signed and submitted in Jems

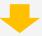

LP gathers all PPs materials, creates the **Project Report** and submits the Payment claim

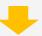

The **Reporting Package** is sent to the **JS** 

The **JS** starts the **administrative** and **control check** 

The MA validates the JS verifications, and prepares the payment order to be addressed to the Accounting Authority

The **Accounting Authority** carries out the payments, in favour directly of each partner

Good quality information allows a smoother assessment by the JS

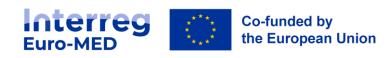

## **Lead partner**

#### Role and responsibility in the Reporting process

Payment Claim statement from the LP

Before submitting the Project Report LP MUST ensure that:

- the expenditure reported by all partners result from implementing the project (> list of expenditure)
- National Validation from Spain and Portugal is available (> national validation )
- a tangible system to prevent double-funding and to identify project expenditures exists for each Project Partner and is described in the control checklist(s) (> NC checklists)
- the cumulated certified amount for each Project Partner is less or equal to the available budget
- no anomalies have been detected among expenditure and activities > the report on ineligible costs must be attached to the payment claim
- the signed version of the Control Report and Certificate is available for each PP

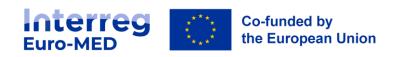

## **Project report: Partial and Full reporting**

available on the Website

After every reporting period, the **Lead Partner** must submit a **Project Report.** 

1 report, 2 different types of reporting:

Partial reporting (after periods 1, 3,

5....) and Full reporting.

"work plan progress" and "project results and horizontal principles" of the Project report are not required.

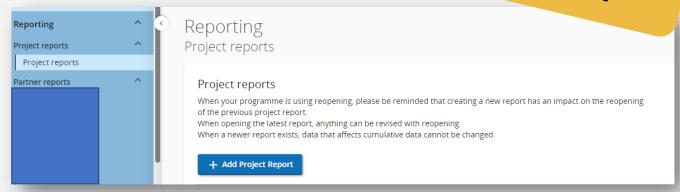

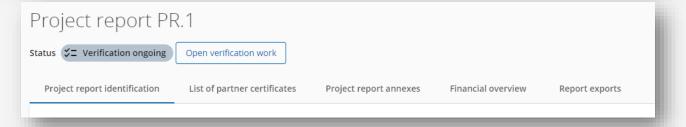

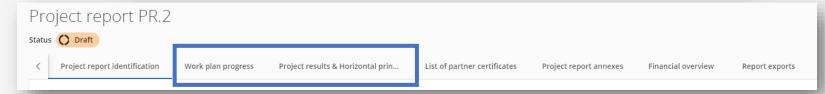

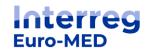

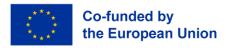

# **Project report: Partial and Full reporting**

| PARTIAL REPORTING             | FULL REPORTING                            |
|-------------------------------|-------------------------------------------|
| Project report Identification | Project report Identification             |
|                               | Work plan progress                        |
|                               | Project results and horizontal principles |
| List of partner certificates  | List of partner certificates              |
| Project report annexes        | Project report annexes                    |
| Financial Overview            | Financial Overview                        |
| > Submit                      | > Submit                                  |

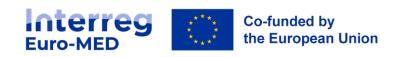

# **Project Reporting Schedule**

# **Example: 33-months project**

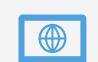

Jems

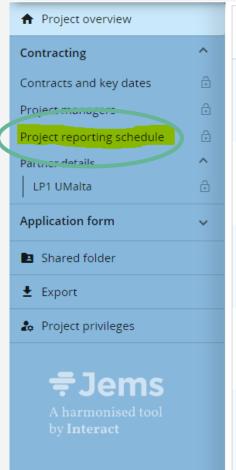

| ID | Type of report                    | Period                              | Date                |
|----|-----------------------------------|-------------------------------------|---------------------|
| 1  | Only Content Only Finance B  Both | * Period<br>Period 1, month 1 - 6   | * Date<br>30/9/2024 |
| 2  | Only Content Only Finance B  Both | * Period<br>Period 2, month 7 - 12  | * Date 31/3/2025    |
| 3  | Only Content Only Finance Both    | * Period<br>Period 3, month 13 - 18 | * Date<br>30/9/2025 |
| 4  | Only Content Only Finance Both    | * Period<br>Period 4, month 19 - 24 | * Date 31/3/2026    |
| 5  | Only Content Only Finance Both    | * Period<br>Period 6, month 31 - 33 | * Date<br>30/9/2026 |

Partial reporting

Full reporting

Partial reporting

Full reporting

Full/Final reporting

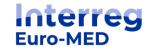

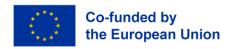

# **Project Report: Activity reporting**

The "**Project report identification**" tab: basic information to evaluate the progress of the project during the period.

MUST BE FILLED IN and include:

- Highlights of main achievements
- Outputs and results overview (automatically filled)
- Project problems and deviations (includes carbon footprint, only for full reporting)
- Target groups: only for full reporting

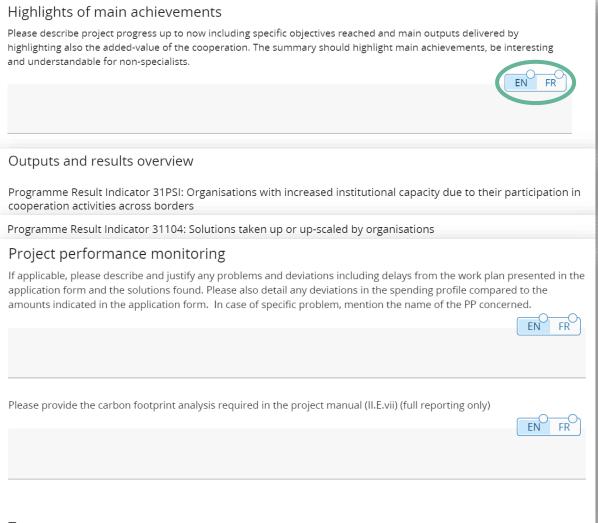

#### Target groups

In the table below, you will see a list of the target groups you indicated in the application form. Please explain for each target group in what way and to what extent they were involved in your project in this reporting period.

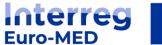

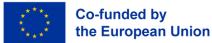

# Reporting Package Project Report: Activity reporting

In the "Work plan progress", and the "Project results and Horizontal principles" sections, the LP must report in detail the progress in the development of the work plan and objectives of the project. The LP must indicate the status and the progress for every:

- Work package: project specific objective and communication objective
- Activity, deliverable and investment
- Output
- Result
- Horizontal principle

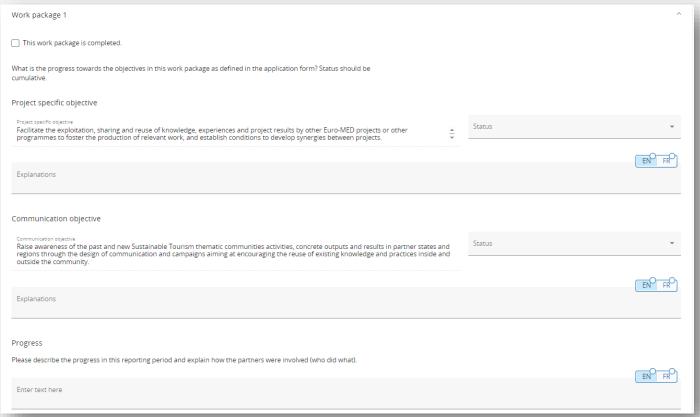

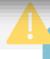

Quantification of outputs and results is only requested in the final report

Progress in Horizontal principles is only requested in the final report

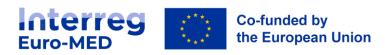

### **Project Report: Reporting on outputs, results and indicators**

- The LP collects information from the PPs and includes it on the Project Report in a synthetize way
- Quantitative information on indicators performance is provided during final reporting
- The LP must follow all reporting requirements and criteria set by the programme.
- Key deliverables and outputs (a.k.a. key productions) must be uploaded on Basecamp as soon as they are ready, and on Jems after their validation by the JS.

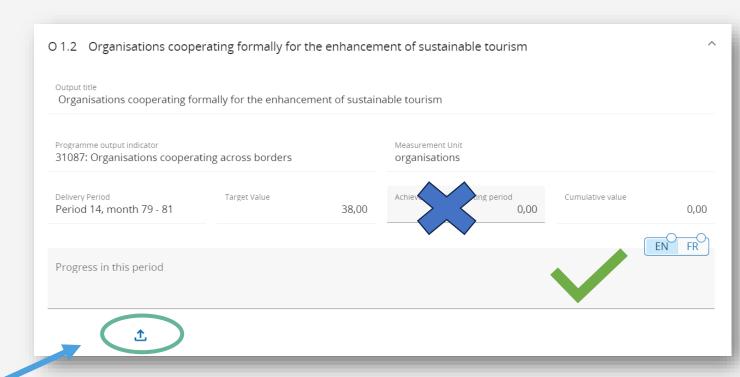

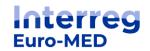

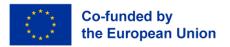

# Reporting and validation of a key production

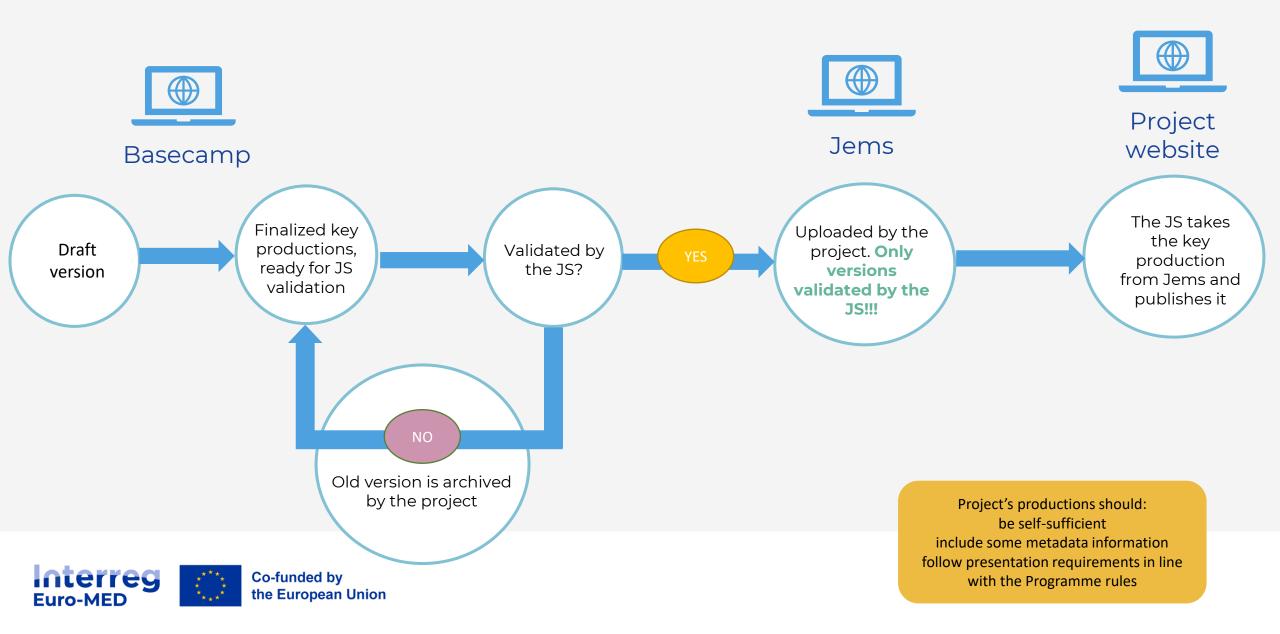

# **Project Report: Reporting in outputs, results and indicators**

|         | Project's Indicators                                                                                                    | Where                                            | When                                                                                | How                                                                                         |
|---------|----------------------------------------------------------------------------------------------------|--------------------------------------------------|-------------------------------------------------------------------------------------|---------------------------------------------------------------------------------------------|
| S       | <b>RCO83</b> - Strategies and action plans jointly developed                                                                          | In<br>Programme<br>monitoring<br>system:<br>Jems | 1/ Once a<br>year in full<br>nme report<br>ring<br>m: 2/<br>s At project<br>closure | 1/ Full report: summary of progress – no figures                                            |
| Outputs | RCO116 - Jointly developed solutions                                                                                                  |                                                  |                                                                                     | 2/ Closure : Proof of realisation template (provided by JS) + Supporting documents uploaded |
| O       | RCO87 - Organisations cooperating across borders                                                                                      |                                                  |                                                                                     | 2/ Closure : Declaration of Partners and Associated partners                                |
|         | <b>RCR79</b> - Joint strategies and action plans taken up by organisations                                                            |                                                  |                                                                                     | 1/ Full report: summary of progress – no figures                                            |
| Results | <b>RCR104</b> - Solutions taken up or upscaled by organisations                                                                       |                                                  |                                                                                     | 2/ Closure : Proof of realisation template (provided by JS) + Supporting documents uploaded |
| Re      | <b>PSI1</b> - Organisations with increased institutional capacity due to their participation in cooperation activities across borders |                                                  |                                                                                     | 2/ Closure : Common survey to fill in                                                       |

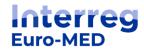

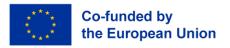

### **Project Report: Tips for content reporting**

#### Quality of reporting:

- Avoid a "partner per partner approach" (no copy paste from partner reports!) > Well harmonized and exhaustive report
- In the section "Highlights of main achievements", clearly **summarize** what has been achieved during the 6 months of implementation
- Include the «good practices» and any difficulties faced during project implementation.

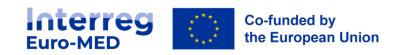

# Reporting Package Project Report: Financial reporting

In the "**list of partner certificates**" section, the LP, after verification of the expenditures, selects the certificates that will be included in the finalized Project report and whose reimbursement will be requested through the Payment Claim.

Only complete certificates, with all checklists and certificates, including the Member State Control report for PPs from Spain and Portugal, duly filled and attached must be included in the project report.

The "financial overview" section presents summary of all the expenditure included in the report.

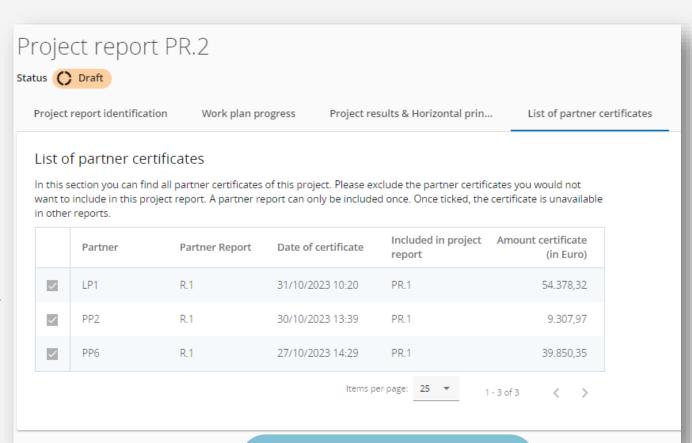

All available certificates are automatically selected by the system. The LP must de-select all certificates not to be included in the report

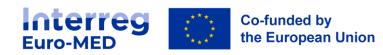

# **Project Report submission and Payment Claim**

Once completed, the LP submits the Project report.

After the submission, the LP must generate and attach the "PAYMENT CLAIM", a document which represents the official reimbursement request for the Interreg Funds corresponding to the certificates included in the Partner Report.

The document can be generated in the "report exports" section, and it must be uploaded in the "Project report annexes" section.

If there are **anomalies** in the expenditures to be reported to the JS, the LP must fill in a **report on ineligible costs**, which can be generated and uploaded in a similar way

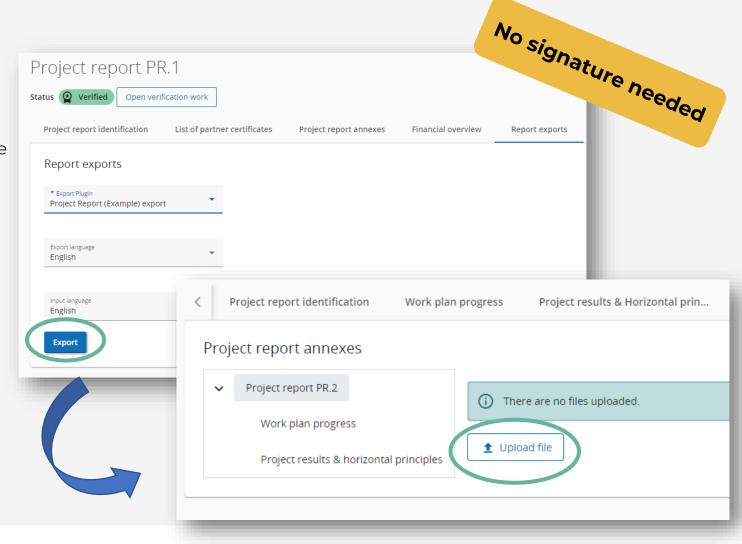

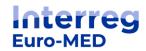

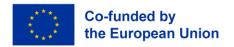

## **Payment Claim**

#### 2. Lead Partner declaration

In the role of Lead partner of the project, I confirm, for the purposes of reimbursement of expenditure by the Programme, that:

- all documents presented in the present reporting package correspond to expenditure incurred as part of the project as described in the consolidated application form;
- for each certificate included in the payment claim, a checklist has been completed by the National Controller and where applicable, the Portuguese and Spanish national validations have been signed and are available on Jems;
- a tangible system to prevent double-funding and to identify project expenditures exists for each
  Project Partner and is correctly described in the control checklist(s) attached to the control report (e.
  g. separate accounts, electronic identification code attached to the operation, stamp cancelling
  invoices, etc);
- the cumulated certified amount for each Project Partner is less or equal to the amount available in the Partner budget;
- no anomalies have been detected among the certified expenditure and the activities included in this reporting package, otherwise the report on ineligible costs is attached to this claim;
- the above-mentioned amount will be paid directly to each partner in accordance with the breakdown presented in point 3 and after deduction of any ineligible amount reported by me or by the competent National Authorities<sup>1</sup> or detected by the MA.

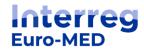

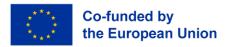

# Life cycle of a Reporting Package

# National Control Certificate and Report is signed and submitted in Jems

Good quality information assessment by the 7c

**LP** gathers all PPs materials, creates the **Project Report** and submits the Payment claim

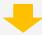

The **Reporting Package** is sent to the **JS** 

The **JS** starts the **administrative** and **control check** 

The MA validates the JS verifications, and prepares the payment order to be addressed to the Accounting Authority

The **Accounting Authority** carries out the payments, in favour directly of each partner

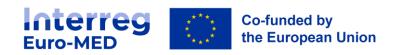

Reporting Package submitted by the LP

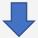

#### The JS starts the verification

Section II. E Project
Secretariat monitoring viii.

Manual:
reporting II. E Project
Secretariat monitoring viii.
monitoring

#### Reporting Project reports

#### Project reports

When your programme is using reopening, please be reminded that creating a new report has an impact on the reopening of the previous project report.

When opening the latest report, anything can be revised with reopening.

When a newer report exists, data that affects cumulative data cannot be changed.

#### + Add Project Report

| ID   | Status               | AF Version<br>linked | Reporting<br>Period      | Report Type | Date of report creation | Date of first submission | Amount Da<br>requested ve | Total eligible<br>after verificati | Verification           | Delet |
|------|----------------------|----------------------|--------------------------|-------------|-------------------------|--------------------------|---------------------------|------------------------------------|------------------------|-------|
| PR.2 | <b>♥=</b> Verificati | 3.0                  | Period 1, month 1<br>- 6 | Finance     | <b>01/12/2023</b> 10:14 | 04/12/2023<br>10:35      | 49.535,46                 |                                    | Open verification work |       |

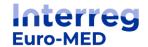

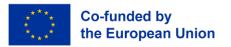

#### **Clarification Rounds**

#### The JS executes a risk-based verification

MA/JS Reporting Package check Vérification du Reporting Package par l'AG/SC

Project Acronym – Reporting Package N° XX

|      |                                            | Project Acronym - Reporting Pack                  | age IV XX                                           |                                                              |  |  |  |  |
|------|--------------------------------------------|---------------------------------------------------|-----------------------------------------------------|--------------------------------------------------------------|--|--|--|--|
| N°   | Partenaire concerné –<br>Partner concerned | Questions à clarifier – Questions to be clarified | Réponse Chef de File – Lead <u>partner's answer</u> | Clarifié<br>(Oui/Non)<br>Clarified<br>(Yes/Not)<br>Follow-up |  |  |  |  |
|      |                                            | Completeness Check                                |                                                     |                                                              |  |  |  |  |
| 1.   |                                            |                                                   |                                                     |                                                              |  |  |  |  |
| 2.   |                                            |                                                   |                                                     |                                                              |  |  |  |  |
|      |                                            | Coherence check                                   |                                                     |                                                              |  |  |  |  |
|      |                                            | Risky area(s) identified                          |                                                     |                                                              |  |  |  |  |
| 3.   |                                            |                                                   |                                                     |                                                              |  |  |  |  |
| 4.   |                                            |                                                   |                                                     |                                                              |  |  |  |  |
| Cohe | rence Activity check                       |                                                   |                                                     |                                                              |  |  |  |  |
| 5.   |                                            |                                                   |                                                     |                                                              |  |  |  |  |
| 6.   |                                            |                                                   |                                                     |                                                              |  |  |  |  |
| 7.   |                                            |                                                   |                                                     |                                                              |  |  |  |  |
| Fina | Financial check                            |                                                   |                                                     |                                                              |  |  |  |  |
| 8.   |                                            |                                                   |                                                     |                                                              |  |  |  |  |
| 9.   |                                            |                                                   |                                                     |                                                              |  |  |  |  |

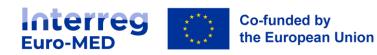

#### **Clarification Rounds**

# During verification, exchanges JS - LP are 100% carried out through JEMS

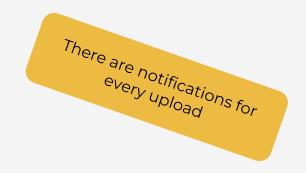

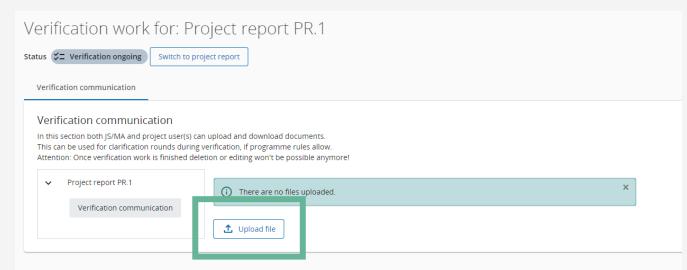

- Q&A from the Project Officer:
   ACRONYM\_Q&A\_RPOX\_VIJS, afterwards V2, V3... until FINAL.
- Reply from the LP:
   ACRONYM\_Q&A\_RPOX\_V1LP, afterwards V2,
   V3... until FINAL.
- For the attachments sent by the LP:
   ACRONYME\_Q&A\_RPOX\_VX\_N° question.

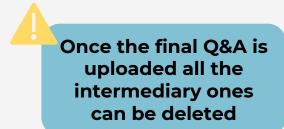

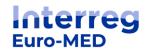

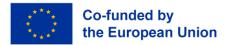

#### Post-verification final overview

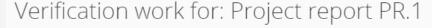

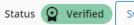

Switch to project report

Verification communication

Overview

#### Overview of verification work for current project report (Euro)

This is the summary of the verification work only for current Project report.

The amounts displayed in this table include flat rates calculated on top for each partner, apart from the column included in verification sample.

Total deducted amounts are calculated as: Total eligible after control - Total eligible after verification - Parked in current report, thus every potential rounding differences will always go to Total deducted in current report column. In some cases, Total deducted may differ from Deducted JS + Deducted NA, due to rounding.

| Partner report<br>ID | Partner Total eligible a | after control Included in (in Euro) verification |   | Parked in current report (i) | Deducted JS | Deducted NA<br>(ES/PT) | Deducted amount in EUR | Total eligible after verification | % after<br>verification / |
|----------------------|--------------------------|--------------------------------------------------|---|------------------------------|-------------|------------------------|------------------------|-----------------------------------|---------------------------|
| Total                | without                  | 0,00<br>flat rates 0,00 0,00                     | % | 0,00                         | 0,00        | 0,00                   | 0,00                   | 0,00                              | %                         |

#### Total eligible after verification of current report, broken down per financing sources (Euro)

This is the breakdown of amounts eligible after verification of current report, broken down per financing sources and per partner report included in this project report.

Totals are used as calculation basis. They are the amounts after verification of the project report, including all deductions made in Project expenditure verification tab & flat rates, if any.

| Partner<br>Report | Partner P | artner contribution (i) | Public contribution (i) | Automatic public contribution (i) | Private contribution (i) | Total |
|-------------------|-----------|-------------------------|-------------------------|-----------------------------------|--------------------------|-------|
| Total             |           | 0,00                    | 0,00                    | 0,00                              | 0,00                     | 0,00  |

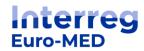

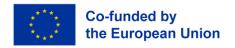

## Jems dashboard and notifications

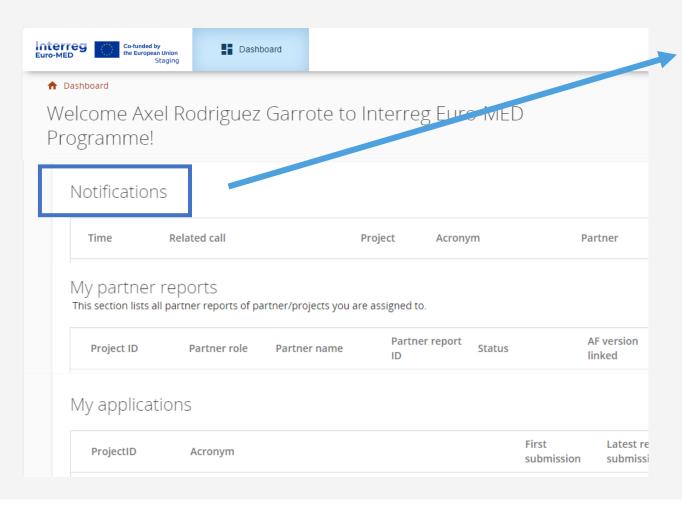

- Pre-contracting and contracting
- Project modifications
- Project reporting
- Clarification rounds with the JS

You can get notifications on your email

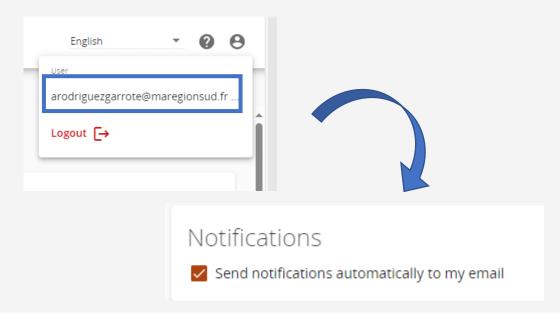

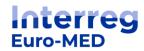

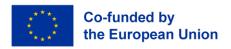

#### Post-verification final overview

The JS monitors project performance and partnership cohesion during the implementation phase on a continuous basis.

#### Sources:

- JS interaction with the LP and within the project partnership
- Material provided through Project's website and BaseCamp
- Key deliverables and outputs made available on Jems
- Interaction between thematic and Governance projects

The JS can organize **ad-hoc interviews** with the project in case of presence of risks.

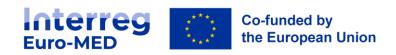

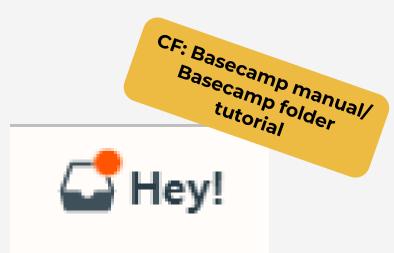

## **Standard folders on Basecamp**

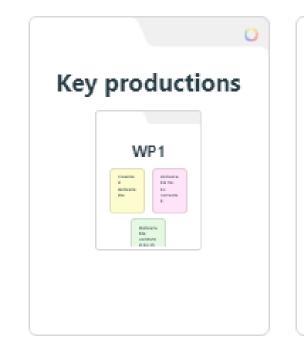

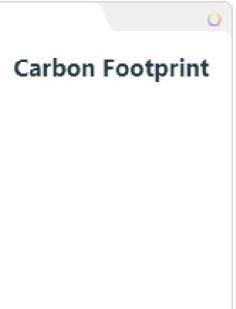

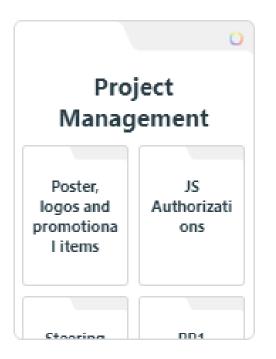

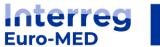

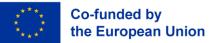

## **Standard folders on Basecamp**

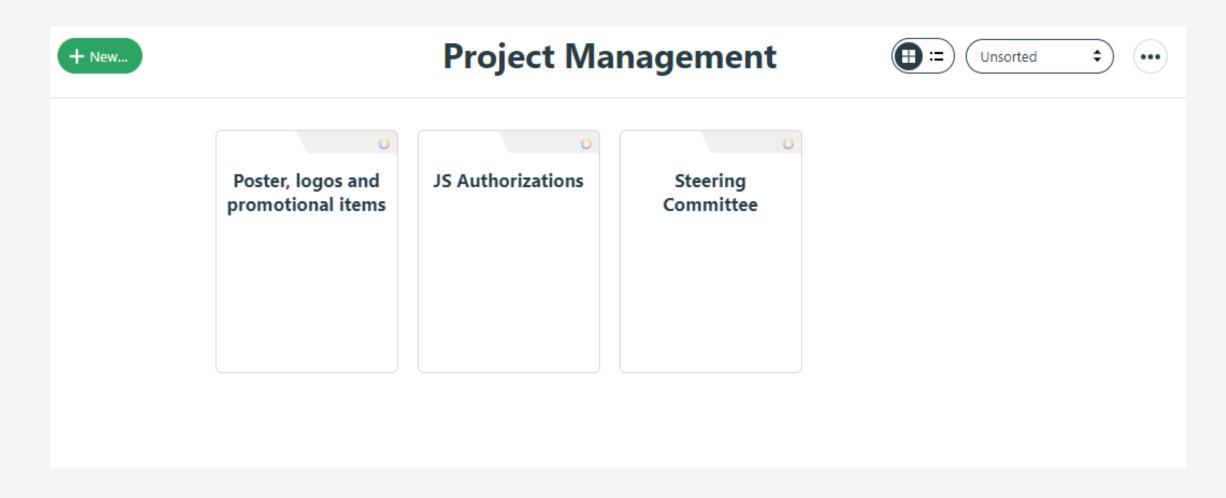

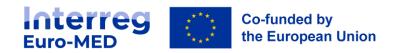

## **Standard folders on Basecamp**

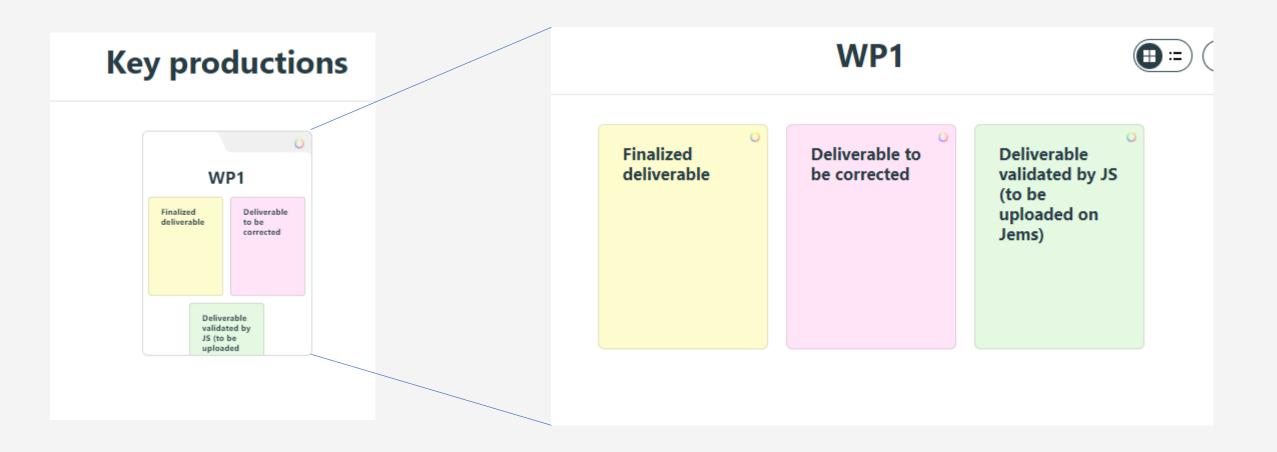

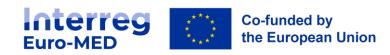

## Reporting on...

## ... communication activities

Data on communication activities to be provided once a year by means of an online form to be completed (**link provided by the JS**).

# ... carbon footprint

- All reporting: all PPs provide on basecamp the report generated by the online tool
- Only full reporting: project analysis with evolution of project emissions and follow-up measures

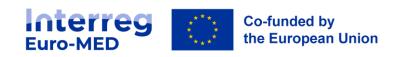

# Q&A

Please use the Q&A functionnality

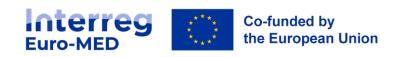

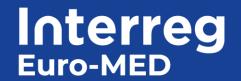

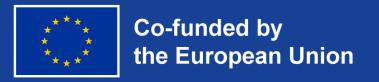

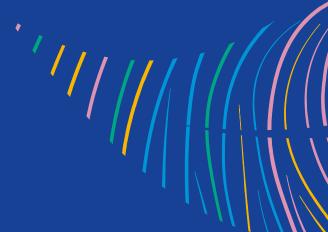

# Focus on Finance

Financial flow, General overview and National Control's System

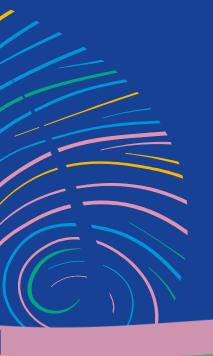

# **Project Financial**

#### Flow overview

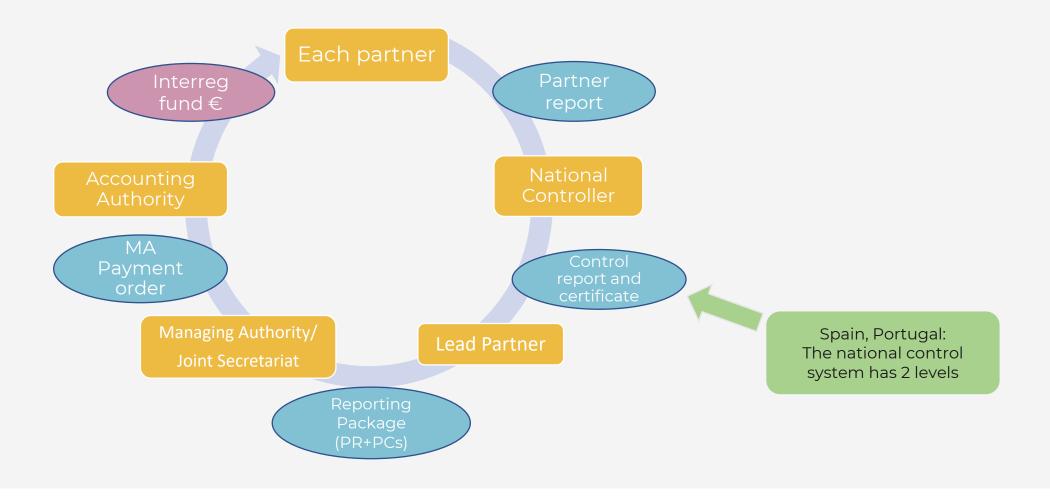

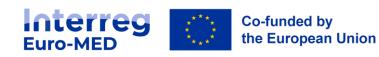

#### **NATIONAL CONTROL SYSTEMS**

| CENTRALISED SYSTEM       | DECENTRALISED SYSTEM |
|--------------------------|----------------------|
| Albania                  | Cyprus               |
| Bosnia and Herzegovina   | France               |
| Brussels-Capital Region* | Italy                |
| Bulgaria                 | Malta                |
| Croatia                  | Portugal**           |
| Greece                   | Spain**              |
| Montenegro               | Flandres*            |
| North Macedonia          |                      |
| Slovenia                 |                      |

<sup>\*</sup> Region located outside the Interreg Euro Med Programme Cooperation Area

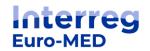

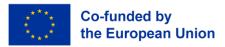

<sup>\*\*</sup> In Spain and Portugal (decentralised national system) expenditure certified by controllers must also be validated at national level in order to be included in a project Payment Claim

### **National Controller**

## **NC's Designation process**

# NC's Key compétences:

- ✓ Independent
- ✓ Qualified
- ✓ Good knowledge of EN/FR

#### CENTRALISED SYSTEM

#### **Public Controller**

#### Independent Controller

- The designated controller and any possible reviewer or certificate signatory, creates an account on **Jems**
- The NA notifies the JS of the complete list of controllers and reviewers by email
- The JS activates the Controller profile on Jems
- The National Authority in charge of controllers assigns the controllers' profiles to the relevant project partner on Jems

#### **DECENTRALISED SYSTEM**

#### **Controller proposed** by PP and approved by NA

#### **Short List**

- PP applie to the NA for NC designation
- NA validated the NC
- NA validates the NC and fills-in the on-line form on the Programme website
- NC and any possible Reviewer create an account on JEMS
- Upon receipt of the form by the NA, the JS activates the NC profile on Jems

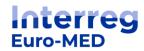

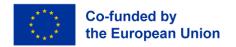

Each controller must be assigned individually to all projects for which he/she has been proposed and designated for by NA/JS

## **National controller**

## **Types of control**

The verification of expenditure carried out by the NC can be done through two different types of controls:

Administrative verifications (i.e. desk-based verifications)

most frequent method of implementing controls, the desk-based control or "administrative verification" is implemented by the NC from its headquarters and is based on documents and material provided by the project partners whose expenditure is being controlled

#### On-the-spot verifications (OTS)

It allows to check the existence and delivery of goods and services as well as the accuracy of the management system put in place in each partner structure and the existence of accounting documents forming the audit trail. It is **mandatory in case of projects involving investments**!

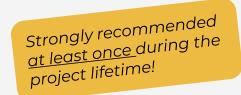

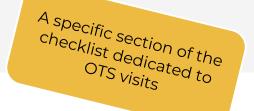

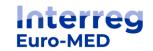

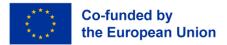

#### **National controller**

#### Role and duties

#### NC must:

- check the compliance with the **Programme's and national eligibility rules**
- verify and **validate** partner's expenditures included in a partner report
- Detect and report fraud and irregularity
- complete the checklist(s) and generate the Control Report and certificate
- Control Work must be tracked in **Jems**
- Good knowledge of controlling project expenditure under the **Structural Funds** Regulations
- > Timeline (including validation from Spain/Portugal for concerned PPs): LP must submit the RP 3 months after the end of the reporting period

Joint Electronic Monitoring system

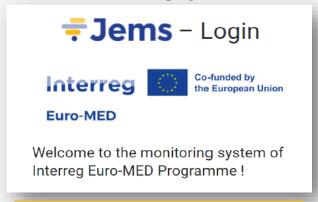

Access granted by the NA/NCAA/JS

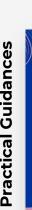

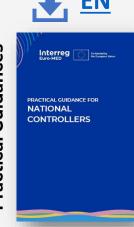

Information on each National Control System is available in the Programme's website

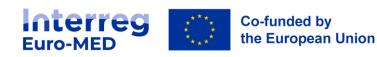

### **National controller**

#### What does National Controller check?

- Reality and Soundness of declared expenditures
- > **Delivery** of the products and services co-financed (as described in the consolidated AF)
- > Eligibility rules and conditions for support of the project and payment
- Legality and regularity of the expenditures declared by the beneficiary
- Correctness of the methodology for reporting SCOs
- > Existence of an adequate audit trail
- Compliance with conditions of support and payments of the Programme
- > Correct **exchange rate** when converting expenditure in currency other than Euro
- Existence of a mechanisms in place to avoid double funding

If a Partcipating State has a National Sampling Method, it must be reviewed by the MA and the NC must conform to it!

Be sure to give your NC access to the **most updated information** concerning:

- The implementation of the project (last consolidated AF)
- Programme rules (most recent version of the Manual)

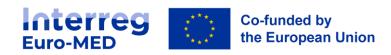

## THE CONTROL PROCESS

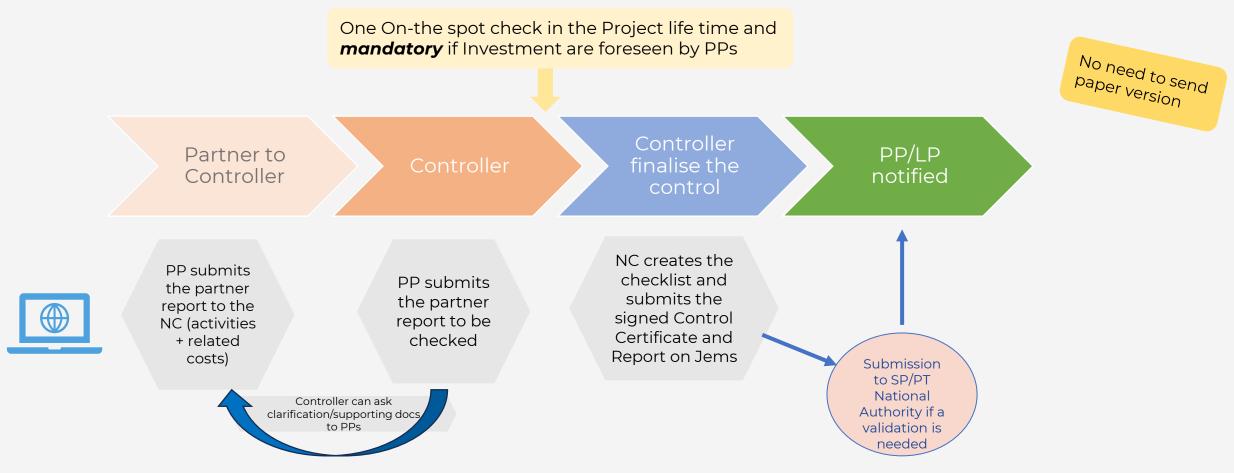

Deadlines for project reporting set up in **JEMS** > **Project Reporting Schedule's section** 

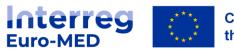

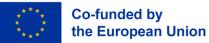

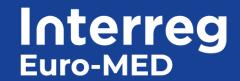

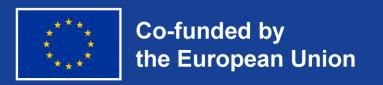

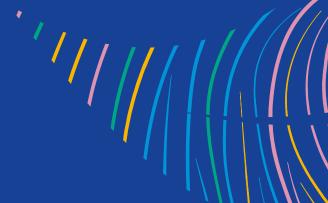

## Declaration of expenditures

- CC1 Staff costs
- CC2 Office and administrative costs
- CC3 Travel and accommodation costs
- CC4 External expertise and services costs
- CC5 Equipment costs
- CC6 Infrastructure and works

## **Hierarchy Rules Eligibility of Expenditure**

National Controllers refer to the task of verifying and certifying that all project expenditure is eligible according to:

#### **EU** rules

- Regulation (EU) n° 2021/1060 (Common Provisions Regulation CPR)
- Regulation (EU) n° 2021/1058 (ERDF Regulation)
- Regulation (EU) n° 2021/1059 (Interreg Regulation)\*
- Regulation (EU) n° 2021/1529 (regulation IPA III)

## **Interreg Euro-MED Programme's eligibility rules**

- The Programme rules constitute <u>additional rules</u> on the eligibility of expenditure for the Programme as a whole and are set out in the **Programme Manual.**
- Practical Guidance for National Controllers to carry out the control work on Jems

### **National eligibility Rules**

National eligibility rules apply to issues that would not be covered by the above-mentioned EU or Programme eligibility rules and must be checked, prior to the execution of the expenditure, with the relevant National Authority.

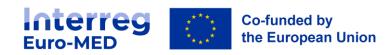

## Forms of reimbursement

## No advance payment !!!

- Reimbursement based on <u>paid expenditures confirmed as eligible</u> by the NC
  - Exception 1: SCO <u>Preparation cost 'lump sum'</u>, by the JS, upon signature of the Subsidy Contract, **no action needed by the PP, LP**
  - Exception 2: SCO Cost categories 'flat rate', automatically calculated, not subject to any control

#### Payment

- made directly to each PP bank account (one bank account per partner!)
- > 80 days after submission of the **complete Reporting Package and Payment claim** to the JS.

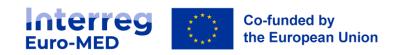

## **Eligibility of Expenditures**

### Forms of reimbursement

## > Real Costs

• The project partners **commit** and pay the **expenditures.** They **justify expenditure** by means of **invoices** or any other equivalent accounting document. They ensure that expenditure is referenced in an accounting system, and is based on the performance of works, services or supplies

## Simplified Cost Options

Lump sum for preparation costs Total amount 37.000 €

This lump sum is fixed and compulsory for all projects and is paid once the Subsidy Contract will be signed.

Flat rate for office and administration

15% of eligible staff costs, mandatory for all partners.

Flat rate for travel and accommodation

The flat rate for the calculation of travel expenditure varies according to the country in which the project partner is based

- 15% Partner from EU Member State
- · 22% Partner from IPA State

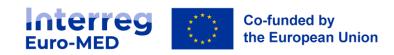

## **Declaration of expenditure**

## **Eligibility period**

Jems Contracting section:

-project starting date-eligibility of expendituresstarting date

Eligibility period for implementation costs starts from the date of the approval of the project by the Programme:

Call 1 (Governance Projects): 27.09.2022

Call 3 (Governance Projects): 19.12.2022

Call 2(Thematic Projects): 21.11.2023

Expenditure, whether related to the implementation of the project **or to closure activities,** must be **incurred** and **paid** by the **end date** of the project <u>End date</u>

Thematic Projects (Test Projects, 33 month): 31.03.2026

Thematic Projects (Study and Transfer Projects, 27 months): 30.09.2026

**Governance Projects: 30.09.2029** 

Any expenditure paid after project end date, whatever the nature of the activity concerned, is ineligible!

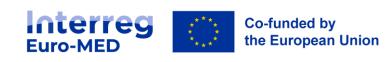

## (CC1) STAFF COST

**Eligible costs:** limited to **the payment of gross salaries** fixed in an employment document and **other costs directly linked to salary payments** of the staff employed by the beneficiary for implementing the project

#### Reference:

Art. 39 Reg 1059/2021 Art. 55 (2) Reg 1060/2021 Programme Manual

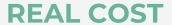

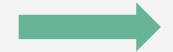

No separate working time registration system (e.g. timesheets).

#### **ONE METHOD: fixed monthly percentage**

for each staff member = monthly working time spent on the project expressed in percentage

- Fixed percentage to be determined in advance
- 'Staff Task Assignment Template' (STAT): MANDATORY template, to be completed and uploaded in Jems
- New STATs <u>only necessary in case of change</u> of the %
- The applied percentage should AT LEAST cover ONE full reporting period

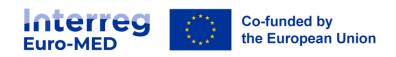

## (CC2) OFFICE AND ADMINISTRATION

**Eligible cost :** operating and administrative indirect expenses of the project partner that are necessary for the implementation of the project (Adobe licence ex)

#### Reference:

Art. 40 Reg. 1059/2021 Art. 54 (b) Reg 1060/2021 Programme Manual

- Mandatory for all project partners and fixed at 15% of staff cost
- Simplified Cost Option foreseen by Art. 54 b) CPR (EU) 1060/2021
- Costs are **automatically calculated by Jems** on the basis of eligible staff costs
- The controller does not need to check if expenditures are incurred and paid

The controller verifies that **no expenditure covered by this category is declared** as **REAL COST!** 

If among the direct staff costs all or part is deemed ineligible, the determined amount of administrative and office costs will automatically be recalculated and reduced accordingly!

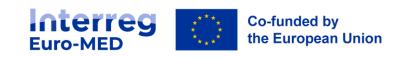

## (CC3) TRAVEL AND ACCOMODATION

**Eligible costs** Expenses of the project partner institution staff for missions essential to the project implementation

The eligible expenditure under this cost category are (exhaustive list):

- Travel costs (e.g. tickets, travel and car insurance, car mileage, toll and parking fees)
- Costs of meals
- Accommodation costs
- Visa costs
- Per diem (daily allowances)
- Travel and accommodation costs for external experts must be claimed under the cc external expertise and services!

Any item of expenditure above listed already covered by a daily allowance should not be claimed or reimbursed in addition to the daily allowance

#### **Point of attention**

- ✓ Outside of the Programme cooperation area but in an EU State, *JS must be informed*
- ✓ Outside of the Programme cooperation area AND EU, <u>must</u> <u>be indicated in the approved</u> <u>Application Form and expressly</u> accepted by the JS

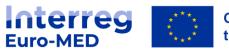

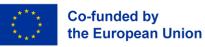

## (CC3) TRAVEL AND ACCOMODATION

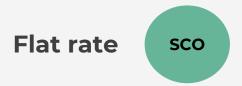

- No audit trail needed!
- Automatically calculated and reimbursed
- Huge reduction of the control effort and speed up of verifications at all levels
- Time better used by PPs and LP to focus on the project activities, and an accurate reporting
- If among the direct staff costs all or part is deemed ineligible, the determined amount of administrative and office costs will automatically be recalculated and reduced accordingly!

#### Real costs

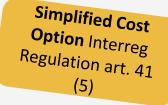

- <u>Complete audit trail</u> needed, as for 2014-2020 period!
- National threshold to be respected
- Cost-effectiveness + link to the project
- Jems entering: 1 expenditure item: 1 person's expenditures/1 mission
- Travel outside the cooperation area and EU, express approval of the JS is needed and documented!

EC requirement: Each PP must document that at least 1 trip per Project has been held

Travel outside the cooperation area and EU, express approval of the JS is needed!

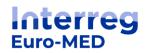

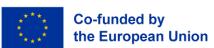

## (CC4) EXTERNAL EXPERTISE AND SERVICE COSTS

**Eligible costs:** Expertise and Services provided by a public or private entity, or by a natural person not declared as staff of the partner organization

## Reference: Art 42 Reg 1059/2021 Programme Manual

- Cost related to the National Control
- Travel and accommodation (costs for external experts, speakers, chairpersons of meetings and service providers)
- The costs of external expertise and services shall be paid on the basis of contracts or written agreements of equivalent value and must be uploaded in Jems > external contract
- Costs related to installation, maintenance of your pilot should be linked to the investment and the statement of capacity template must be signed by partners

#### Full compliance with:

- EU, Programme and national procurement rules
- The principles of transparency, non-discrimination and equal treatment

#### Point of attention!

for expertise and external services of activities **outside the cooperation area** and **outside EU** 

> the express approval from JS is needed!

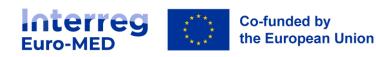

## (CC5) EQUIPMENT

Reference:
Art 43 Reg 1059/2027
Programme Manual

**Eligible costs:** Equipment **purchased, rented or leased** by the beneficiary that is not already covered by the cost category "office and administrative costs" and **necessary for the delivery of project activities and used for investment** 

- PPs should foresee the costs on a pro-rata basis or according to a depreciation plan
- Any equipment to be used for project management must be reasonably purchased at the beginning of the project
- in line with the staff effort planned and project activities
- > Include fixed investment in equipment or equipment as part of an infrastructure investment, in this case:
- exclusively use for the project,
- eligible up to the 100% of the acquisition price
- <u>indicated in the AF section Investment and budget</u>

#### Point of attention!

Equipment located and operated outside the Programme Cooperation Area and the EU

> the express approval of the JS is needed

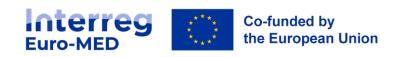

## **ELEGIBILITY OF EXPENDITURE**

## (CC6) INFRASTRUCTURE AND WORK

**Eligible costs** in this category are the costs of infrastructure and work necessary for the delivery of project objective in the framework of a pilot activity.

Reference:
Art 44 Reg 1059/2021
Programme Manual

- Cost of infrastructure and work only eligible as a part of an investment and <u>approved in</u> the latest version of the AF
- Costs of equipment as part of an infrastructure investment are eligible under CC5
- Costs of services and external experts are eligible under CC4 if it is not part of the construction contract
- The cost can be 100 % eligible

Point of attention!
Infrastructure located
and operated outside
the cooperation area
are NOT ELEGIBLE!

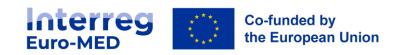

## **FOCUS on INVESTMENT**THEMATIC > ONLY FOR TEST PROJECTS

All infrastructure, technical and IT equipment development, materials and related services for the deployment of the **PILOT ACTION**, which are necessary for the delivery of project objective, **are considered as investment** 

- Eligible costs categories regarding investments: CC4, CC5, CC6
- Investment is eligible only, if it is in the approved in the consolidated AF
- Cost of fixed investment in equipment and investment in infrastructure considered as Investment
- Investment refer to the output of the project which remain in use after the completion of the project
- Durability requirements

#### **Programme rule:**

On the spot verification by your National Controller is **mandatory!** 

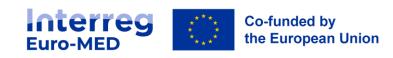

## **FOCUS on external contracts**

#### **Outsourcing contracts**

must be in compliance with the Programme principles and National public procurement rules to guarantee the eligibility of the expenses incurred.

No threshold in 2021-2027 Programming Period

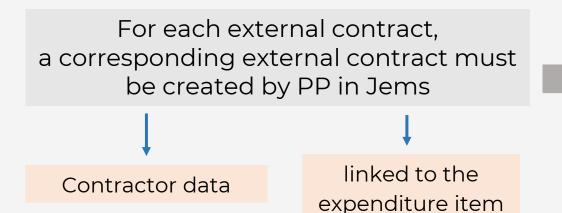

For each new contract,
an *External contract checklist*must be completed by the NC

External expertise and services costs should not exceed 50% of the partner total eligible budget

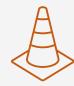

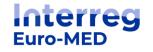

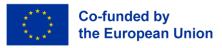

## Sum-up!

## **Express Approval from the JS**

| Specific Cost Category' activities         | DOCUMENTS MUST BE STORED on BASECAMP                                                                                                    |
|--------------------------------------------|----------------------------------------------------------------------------------------------------|
| Travel and accommodation costs (CC3)       | Any activity taking place outside the Programme cooperation area and outside the EU, is <u>only</u> eligible if foreseen in the AF or expressly accepted by the JS.                                                                |
| External expertise and service costs (CC4) | Any <b>expertise and service</b> concerning activities located outside the Programme cooperation area and outside the EU <u>are <b>eligible only if they are expressly accepted by the JS</b></u>                                  |
| Equipment costs (CC5)                      | Any <b>equipment</b> located and operating outside the Programme cooperation area can be deemed eligible <b>only if expressly accepted by the JS considering the related activity and the impact on the Interreg Euro-MED area</b> |
| Investment                                 | Each <b>investment</b> is expressly validated by the JS and must be included in the consolidated application form                                                                                                    |
| Project logos/Goodies /promotional items   | <b>Goodies and Promotional items</b> or logos aiming to become a label or brand can be developed in very specific and exceptional cases and shall be expressly accepted by the JS                                                  |

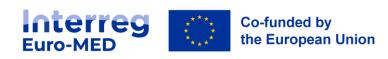

The proof of the validation MUST be kept by the LP and PPs as part of the project audit trail

(Template under development)

# New elements related to 2021-27 Programme Value Added Tax (VAT) Eligibility

According to Article 64 of Regulation (EU) No 2021/1060 (CPR) Value Added Tax (VAT) is non eligible, except:

- for operations the total cost of which is below EUR 5 000 000 (including VAT)
- for operations the total cost of which is at least EUR 5 000 000 (including VAT) where it is non-recoverable under national VAT legislation

In the framework of Interreg Euro-MED, VAT is always eligible as part of project expenditure for all projects with a total cost of less than EUR 5 000 000 (VAT included), **except for:** 

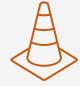

**Project Partner** with an aid granted under **GBER Art 20** cannot, **under any circumstances**, report value added tax (VAT) if it is refundable under their applicable national tax law

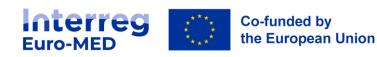

## **Decommitment risk**

#### Programme level (Article 105 of Regulation (EU) No 1060/2021):

• The Commission shall **decommit any amount** which has **not been used** for pre-financing [...] or for which a payment application has not been submitted [...] by 31 December of the third calendar year following the year of the budget commitments

#### **Project level (Article 2.9 of the Subsidy Contract):**

• If the project financial absorption is not on track with the defined schedule or a partner fails to respect the contractual arrangements corrective measures may be put in place.

JS may propose to the Monitoring Committee to reduce the amount granted!

Based on table D.3 section in the AF

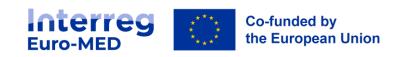

## **Irregularities**

An "irregularity" is an ineligible amount (certified by the controller, verified by the MA and)

detected after having been declared to the EC by the Accounting Authority

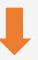

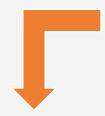

As a result of any level of controls

Cases stated in art 12.1 of the Subsidy Contract

➤ In case of ongoing project, withdraw of the irregular amount from a pending payment (compensation)

in case of closed projects, via a formal Recovery procedure

**Unduly paid amount** > notified to the Programme by email via a dedicated template and is corrected in Jems by the JS through a specific workflow

As far as an irregularity is related to **staff cost category**, the corresponding **flat rate(s)** (CC2 and CC3) is/are automatically corrected by the system

Programme Manual Art. 8 Subsidy Contract Art. 7 Partnership Agreement

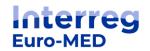

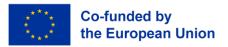

# Q&A

Please use the Q&A functionnality

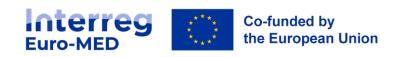

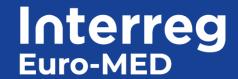

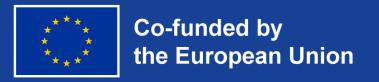

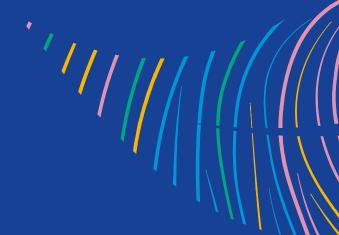

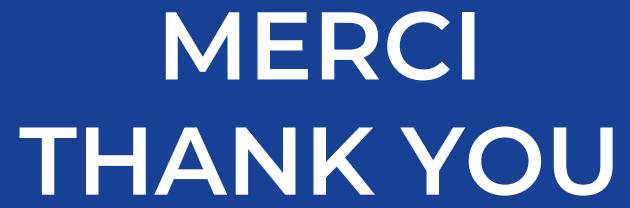

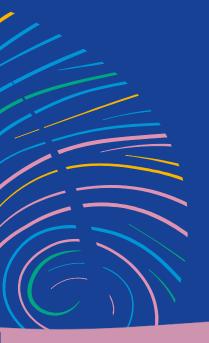